## **Практическое занятие №4. Поиск дублей в ИС с помощью табличного редактора**

**Цель**: изучить технологию поиска дублей в информационной системе с помощью табличного редактора

**Задание 1.** Скопировать в свою папку файл **ПР 4 Справочники.xlsx**.

- **Задание 2.** Найдите ошибки в данных без использования функций табличного редактора.
	- 2.1.Сравните визуально данные листов с названиями **Вариант 2** и **Вариант 3** с листом **Вар1 без ошибок**.
	- 2.2.Создайте лист и переименуйте его в **Итог.**
	- 2.3.Наберите на листе **Итог** таблицу 1.

Таблица №1\_ Ошибки

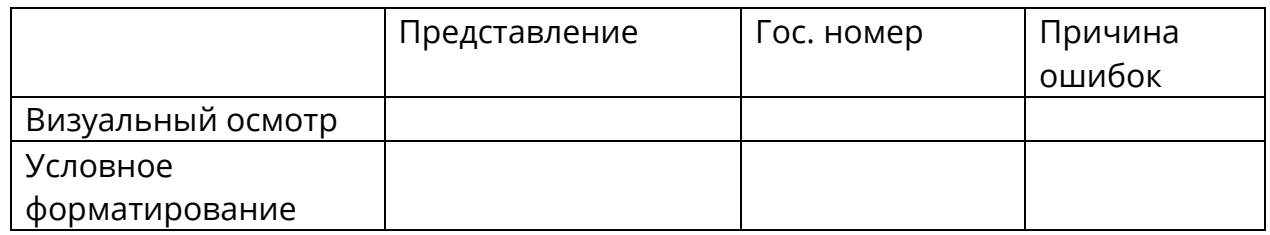

2.4.Подсчитайте количество ошибок и внесите результат в таблицу.

- **Задание 3.** Найдите ошибки в данных с использованием функций табличного редактора.
	- 3.1.Создайте лист с именем **Ошибки В2**.
	- 3.2.Скопируйте на него информацию с трех листов друг под другом. Шапку для таблиц оставьте одну в первой строке.
	- 3.3.Чтобы не перепутать варианты, в столбец **Комментарии** внесите информацию: В1, В2, В3 и отметьте разными цветами.
	- 3.4.Отсортируйте информацию по первому столбцу **Представление**.
	- 3.5.Выделите первый столбец и примените команду **Главная-Стили –Условное форматирование-Правила выделения ячеек-Повторяющиеся значения**.
	- 3.6.Подсчитайте количество не закрашенных ячеек.
	- 3.7.Выделите второй столбец и примените команду **Главная-Стили –Условное форматирование-Правила выделения ячеек-Повторяющиеся значения**.
	- 3.8.Подсчитайте количество не закрашенных ячеек.
	- 3.9.Данные внесите в таблицу.
	- 3.10. В столбце **Причина ошибок** укажите причину ошибок (ошибка регистра, ошибка раскладки клавиатуры и пр.).
- **Задание 4.** Сохраните данные. Файл отправьте на почту преподавателю irinadruzhinina@sibmail.com.